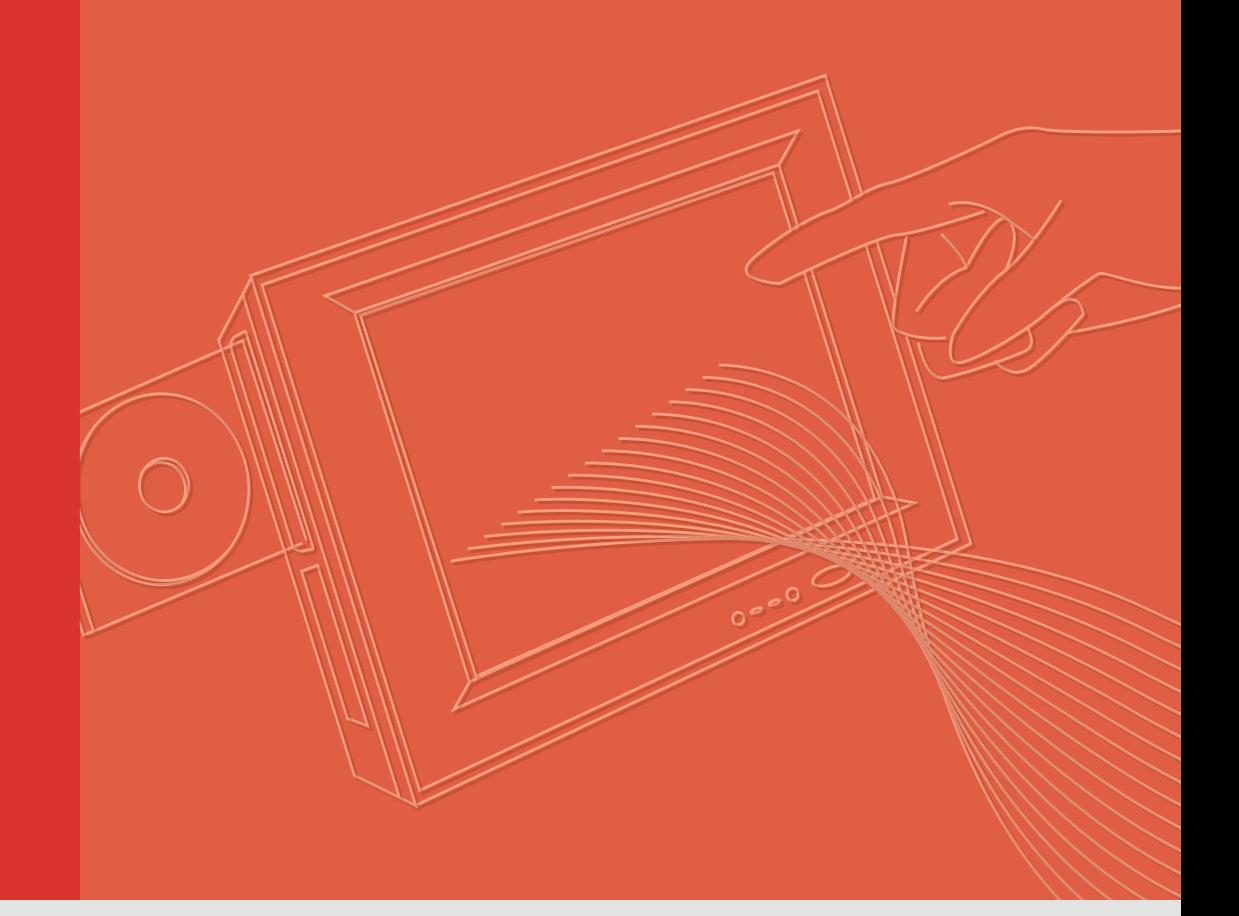

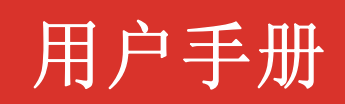

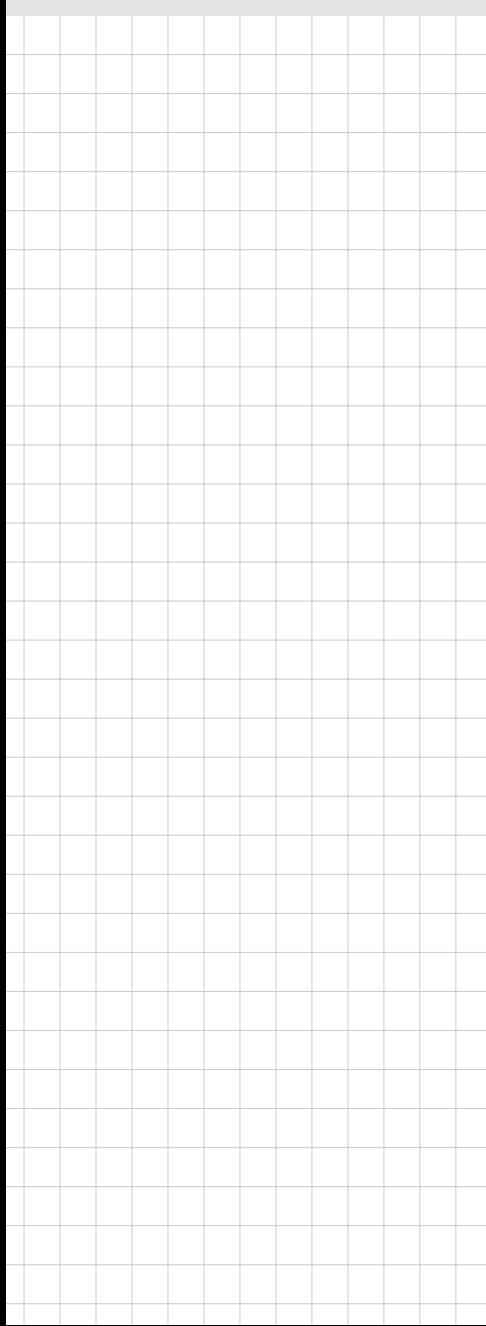

# PPC-L128T

基于 Intel® Atom™ N270 处理器的 12"TFT LCD 无风扇工业平板电脑

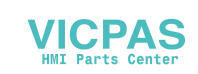

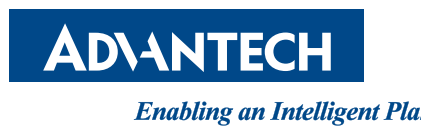

## 版权声明

随附本产品发行的文件为研华公司 2011 年版权所有,并保留相关权利。针对本手册中 相关产品的说明,研华公司保留随时变更的权利,恕不另行通知。未经研华公司书面 许可,本手册所有内容不得通过任何途径以任何形式复制、翻印、翻译或者传输。本 手册以提供正确、可靠的信息为出发点。但是研华公司对于本手册的使用结果,或者 因使用本手册而导致其它协力厂商的权益受损,概不负责。

# 认可声明

AWARD 为 Award Software International, Inc. 的商标。 Intel 和 Atom 为 Intel Corporation 的商标。 IBM、PC/AT、PS/2 和 VGA 为 International Business Machines Corporation 的商标。 Intel 和 Atom 为 Intel Corporation 的商标。 Microsoft Windows 为 Microsoft Corp. 的注册商标。 RTL 为 Realtek Semiconductor Co., Ltd. 的商标。 所有其它产品名称和商标均为其所有者的财产。

有关本产品及研华其它产品的信息,请访问我们的网站: http://www.advantech.com http://www.advantech.com/ppc 如需技术支持与服务,请访问我们的技术服务网站: http://support.advantech.com 本手册适用于 PPC-L128T。

> Part No. 2008128T02 第三版 中国印刷 2011年7月

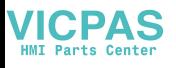

# 符合性声明

#### FCC B 级

根据 FCC 条例第 15 款,本设备已经过检测并被判定符合 B 级数字设备标准。这些限制 旨在为商业环境下的系统操作提供合理保护,使其免受有害干扰。本设备会产生、使 用和发射无线电频率能量。如果没有按照手册说明正确安装和使用,可能对无线电通 讯造成有害干扰。但即使按照手册说明进行安装和使用,也并不能保证不会产生干扰。 若本设备会对无线电或电视信号接收产生有害干扰,用户可通过开、关设备进行确认。 当本设备产生有害干扰时,用户可采取下面的措施来解决干扰问题:

- 调整接收天线的方向或位置
- 增大本设备与接收器之间的距离
- 将本设备的电源接头插在与接收器使用不同电路的电源插座
- 若需技术支持,请咨询经销商或经验丰富的无线电 / 电视技术人员

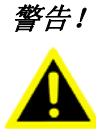

警告! 若未经相关权威机构明确批准而擅自更改或修理设备,则用户操作本设 备的权利可能会被取消。

### 包装清单

在您打开包装时,请确认包装中附有以下各项:

- PPC-L128T 平板电脑
- 用户手册
- 附件盒,装有以下各项:
	- 用于 PS/2 鼠标和键盘的 Y 型电缆
	- 质保卡
	- 与 AC/DC 电源插头线相连的 DC 插入式连接器 (母型)
	- 驱动 DVD-RW 盘
	- 安装套件与螺丝包

如果其中任何一项缺失或者破损,请立即联系您的销售商或销售代表。

# 技术支持与服务

- 1. 有关该产品的最新信息,请访问研华公司的网站: www.advantech.com/support
- 2. 用户若需技术支持,请与当地分销商、销售代表或研华客服中心联系。进行技术 咨询前,用户须将下面各项产品信息收集完整:
	- 产品名称及序列号
	- 外围附加设备的描述
	- 用户软件的描述 (操作系统、版本、应用软件等)
	- 产品所出现问题的完整描述
	- 每条错误信息的完整内容
	- 注意! 如果电池放置不正确,将有爆炸的危险。 因此,只可以使用制造商推荐的同一种或者同等型号的电池进行替换。 目
	- **警告!** 1. 输入电压范围为 12 ~ 24 V, 5 ~ 3.75A。
		- 2. 使用 3 V @ 195 mA 锂电池。
			- 3. 包装:需特别谨慎,请以双手托住设备。
			- 4. 维护:正确进行表面维护与清洁,只可使用认可的产品或以干燥的 物品进行清洁。
			- 5. CompactFlash: 插入或移动 CompactFlash 存储卡之前, 请关闭电 源。

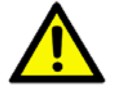

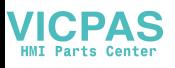

# 安全指示

- 1. 请仔细阅读此安全操作说明。
- 2. 请妥善保存此用户手册供日后参考。
- 3. 用湿抹布清洗设备前,请从插座拔下电源线。请不要使用液体或夫污喷雾剂清洗 设备。
- 4. 对于使用电源线的设备,设备周围必须有容易接触到的电源插座。
- 5. 请不要在潮湿环境中使用设备。
- 6. 请在安装前确保设备放置在可靠的平面上,意外跌落可能会导致设备损坏。
- 7. 设备外壳的开口是用于空气对流,从而防止设备过热。请不要覆盖这些开口。
- 8. 当您连接设备到电源插座上前,请确认电源插座的电压是否符合要求。
- 9. 请将电源线布置在人们不易绊到的位置,并不要在电源在线覆盖任何杂物。
- 10. 请注意设备上的所有警告和注意标语。
- 11. 如果长时间不使用设备,请将其同电源插座断开,避免设备被超标的电压波动损 坏。
- 12. 请不要让任何液体流入通风口,以免引起火灾或者短路。
- 13. 请不要自行打开设备。为了确保您的安全,请由经过认证的工程师来打开设备。 如遇下列情况,请由专业人员来维修:
	- 电源线或者插头损坏;
	- 设备内部有液体流入;
	- 设备曾暴露在过于潮湿的环境中使用;
	- 设备无法正常工作, 或您无法通过用户手册来使其正常工作;
	- 设备跌落或者损坏;
	- 设备有明显的外观破损。
- 14. 请不要把设备放置在超出我们建议的温度范围的环境,即不要低于 -20°C (-4 °F)或高于 60°C (140°F),否则可能会损坏设备。
- 15. 注意: 计算机配置了由电池供电的实时时钟电路,如果电池放置不正确,将有爆 炸的危险。因此,只可以使用制造商推荐的同一种或者同等型号的电池进行替 换。请按照制造商的指示处理旧电池。

根据 IEC 704-1:1982 的规定,操作员所在位置的声压级不可高于 70dB(A)。

免责声明:该安全指示符合 IEC 704-1 的要求。研华公司对其内容的准确性不承担任 何法律责任。

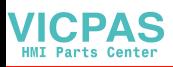

VICPAS

目录

第 2

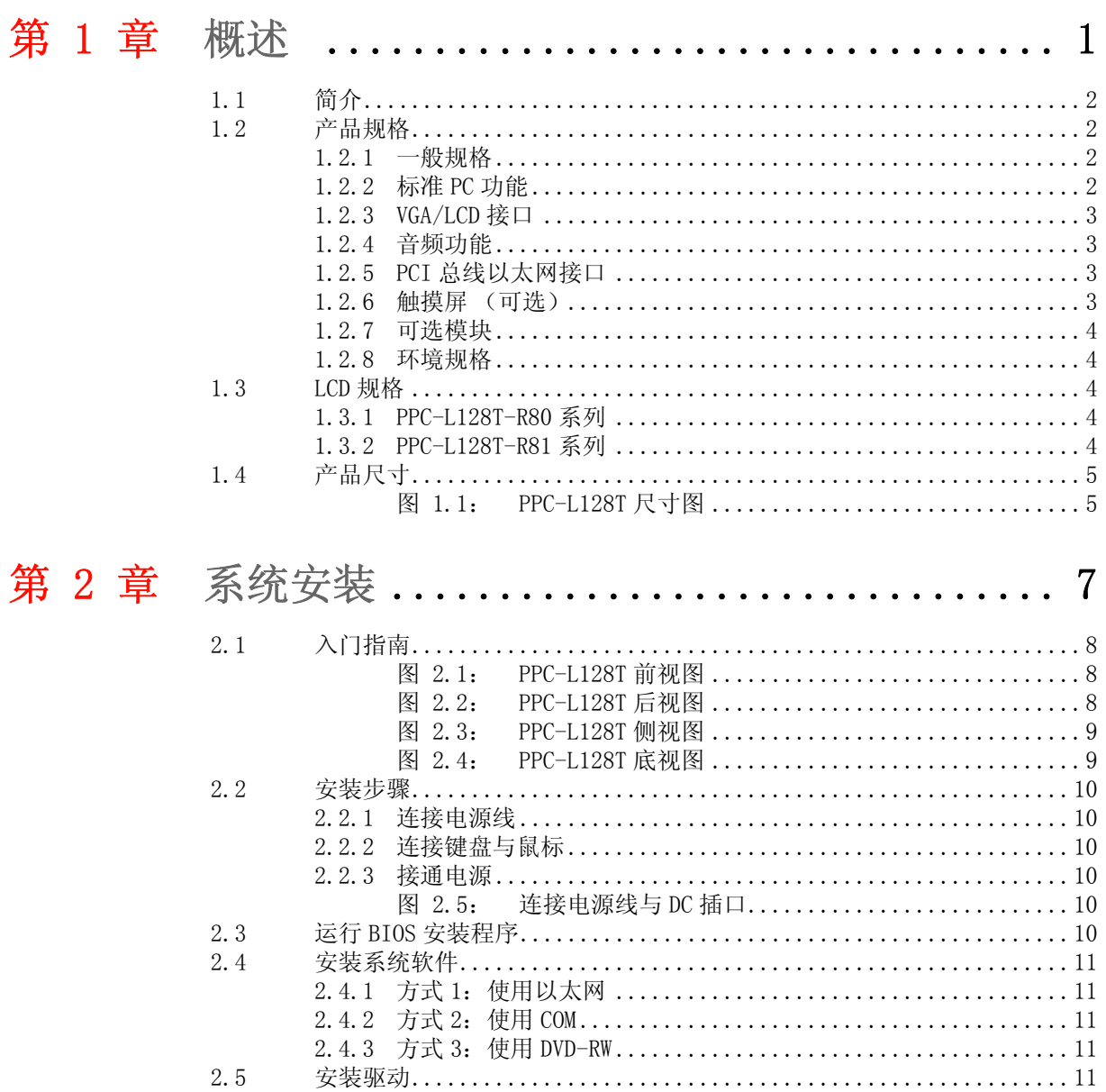

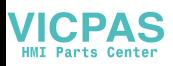

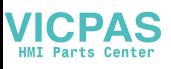

# 第 1 章

<span id="page-8-0"></span>1概述

本章介绍了 PPC-L128T 平板电脑的基 本信息。 内容包括: ■简介 一般规格 ■LCD 规格 ■产品尺寸

## <span id="page-9-0"></span>1.1 简介

PPC-L128T 平板电脑是一款基于 Intel Atom N270 处理器的低功耗电脑,可用作人机界 面 (HMI)与多媒体电脑。它基于 PC,带有 12.1"的彩色 TFT LCD 显示屏、板载 PCIe 以太网控制器、多 COM 端口界面及音频控制器。PPC-L128T 具备一个内置的 SATA HDD 接口和一个 SATA ODD 接口、一个可选 PCI/PCIe 扩展插槽,具有多功能电脑的紧凑性 及用户友好的特性。此外,它的灵活设计使它能够适用于各种方式的安装,如壁挂式 安装、平板安装或桌面安装等。

对于系统整合商而言,这种设计简单、齐全、紧凑并且高度整合的多媒体系统能够很 方便的进行各种应用。一般的应用包括工厂自动化系统、精密机械及生产过程控制。 非工业的应用包括互动信息站系统、娱乐管理、停车场自动化等。该平板电脑对于各 种应用的运行要求而言是性能可靠、成本节约的解决方案。

- <span id="page-9-1"></span>1.2 产品规格
- <span id="page-9-2"></span>1.2.1 一般规格
	- 尺寸 (W x H x D):  $340.5$  x  $269.3$  x 70.5 mm
	- 重量: 3.63 kg
	- 电源: ATX 型 输入电压:  $+12$  ~ 24 VDC, 5 ~ 3.75 A
	- 电源适配器: AC/DC (可选 PS-DC19-L157E) 输入电压:100 ~ 240 VAC 输出电压:19 V @ 4.74 A
	- 磁盘盒: 支持一个 2.5" SATA HDD 驱动器和一个薄型 DVD-RW/Combo (选配)
	- 前面板: IP65/NEMA4 兼容

### <span id="page-9-3"></span>1.2.2 标准 PC 功能

- CPU: 1.6 GHz 的板载 Intel Atom N270 / 512KB L2 缓存
- BIOS: Award 8 Mbit flash BIOS, ACPI 2.0 兼容
- 芯片组: Intel® 945GSE + Intel ICH7M
- 前侧总线: 533MHz
- 二级缓存: 512 KB
- 系统内存: 一个 200 针的 SO-DIMM 插槽, 支持高达 2 GB 的 DDR2 400/ 533
- PCI 总线扩展槽: PCI 33MHz/32Bit, 支持一块 PCI 总线卡
- 键盘 / 鼠标接口: 支持 PS/2 键盘与鼠标
- GPIO 端口: 一个 GPIO 端口, 提供额外的控制和监视功能
- 串行端口: 3 个串行端口, 即 2 个 RS-232 端口 (COM 1 和 3 ), 一个 RS-232/422/485 端口 (COM2)。所有端口都与 16C550 UARTs 兼容。可选电源为 +5V(0.5A)/  $+12V(0, 5A)$
- 通用串行总线 (USB)端口: 支持多达 6 个 USB (2.0 版) 端口 (4 个外部端口与 2 个内部端口)
- PCIe 总线扩展槽: 支持一块 PCIe 总线卡
- Mini 型 PCIe 总线扩展槽: 支持一个 mini PCIe 总线卡 ( 无线网卡 )
- 固态硬盘: 支持一个用于 Type I/II CF 卡 (True IDE 模式) 的 50 针插槽
- 看门狗定时器: 255 级, 15 ~ 14835 秒间隔。通过软件设置; 无跳线设置; 可自 动进行系统复位
- 电池: 3.0 V @ 195 mA 锂电池

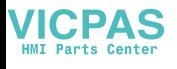

■ 电源管理: 支持的省电模式有全速模式 (S0:Normal)、待命模式 (S1:Standby)与沉睡模式 (S3:Suspend)。APM 1.2 兼容

### <span id="page-10-0"></span>1.2.3 VGA/LCD 接口

- 芯片组: 集成于 Intel 945GSE
- 帧缓冲: 支持带 128 MB 帧缓冲的系统内存
- 接口: VGA/ LCD 接口, 支持 18 位的 TFT
- 显示模式:
	- CRT 模式:支持 2048 x 1536 @ 32bpp (60Hz)
	- $-$  LCD: 1024 x 768 @ 16bpp (60 Hz)

#### <span id="page-10-1"></span>1.2.4 音频功能

- 芯片组: Intel ICH7M 南桥芯片
- 音频控制器: PPC-L128T-R80 系列: ALC888 ; PPC-L128T-R81 系列: ALC892。HD Audio 控制器,多流,支持 EAX/Direct sound 3D/I3DL2/A3D
- 立体声: 24 位解码器
- 音频接口: 麦克输入端口、线路输入端口、线路输出端口

### <span id="page-10-2"></span>1.2.5 PCI 总线以太网接口

- 芯片组: PPC-L128T-R80 系列: Marver11 88E8053-A3-NNC1C000; PPC-L128T-R81 系列: REALTEK RTL8111D-GR。PCIe 局部总线以太网控制器
- 以太网控制器: 完全符合 10/100/1000 IEEE 802.3 规格。支持 802.1p、802.1q。 包括软件驱动和启动 ROM
- 1000/100/10Base-T 自动感知能力
- 网络唤醒功能 (Wake-on-LAN): 支持 ATX 电源控制下的网络唤醒功能
- 组合功能: 支持组合功能 (请参考附录 A. 10)

#### <span id="page-10-3"></span>1.2.6 触摸屏 (可选)

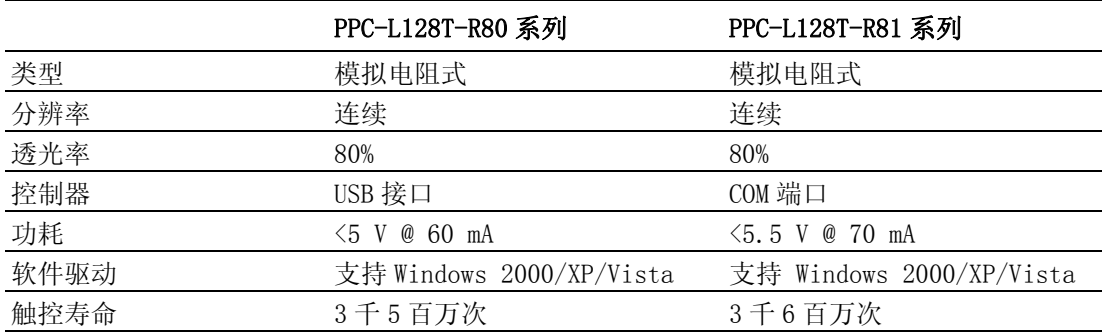

 $\overline{\phantom{0}}$ 

模述

- <span id="page-11-0"></span>1.2.7 可选模块
	- 内存: 一个 200 针的 SO-DIMM 插槽, 支持高达 2 GB 的 DDR2 400/533
	- DVD-RW 模块: 989KL128T00E
	- Combo 模块: 薄型 Combo 模块 989KL128T01E
	- 无线网卡模块: 989KL128T02E
	- 接头: PS-DC19-L157E
	- **HDD:** 2.5" SATA HDD
	- 操作系统: Windows 2000、XP、Vista
	- 触摸屏:模拟电阻式
	- 电池组: 可充电式锂离子 3S2P 11.1 V 4000 mAh (1760000837)

#### <span id="page-11-1"></span>1.2.8 环境规格

- 工作温度:0 ~ 45°C (32 ~ 113°F) 使用电池组时的工作温度:0 ~ 35°C (32 ~ 95°F)
- 储存温度:  $-20 \sim 60^\circ$  C
- 相对湿度: 10 ~ 95% @ 40° C (非冷凝)
- 冲击: 10 G 峰值加速度 (持续时间 11 ms)
- 认证:
	- EMC 认证:CE、FCC、BSMI、VCCI
	- 安全认证:UL 60950、CB、CCC、BSMI
- 振动: 5 ~ 500 Hz 1 G RMS 的随机振动

### <span id="page-11-2"></span>1.3 LCD 规格

### <span id="page-11-3"></span>1.3.1 PPC-L128T-R80 系列

- 显示屏类型: 12.1" TFT LCD
- 最大分辨率: 1024 x 768
- 色彩: 262 K
- 点大小 (mm): 0.24 x 0.24
- 视角: 80° (左)、80° (右)、80° (上)、80° (下)
- 亮度: 450 cd/ $m<sup>2</sup>$
- 温度:  $-30 \sim 70^{\circ}$  C
- 背光灯寿命: 50,000 小时

#### <span id="page-11-4"></span>1.3.2 PPC-L128T-R81 系列

- 显示屏类型: 12.1" TFT LCD
- 最大分辨率: 1024 x 768
- 色彩: 262 K/16.2M
- 点大小 (mm): 0.24 x 0.24
- 视角: 70° (左)、70° (右)、80° (上)、80° (下)
- 亮度: 600 cd/ $m^2$
- 温度:  $-30 \sim 80^\circ$  C
- \*VR 控制:亮度可以通过 BIOS 修改
- 背光灯寿命: 50,000 小时

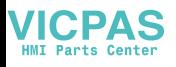

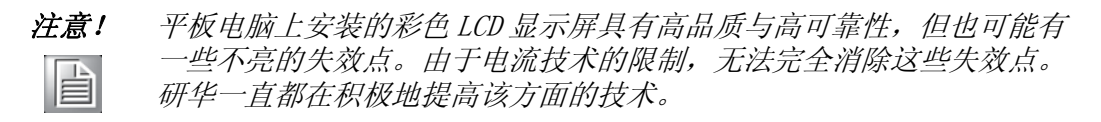

# <span id="page-12-0"></span>1.4 产品尺寸

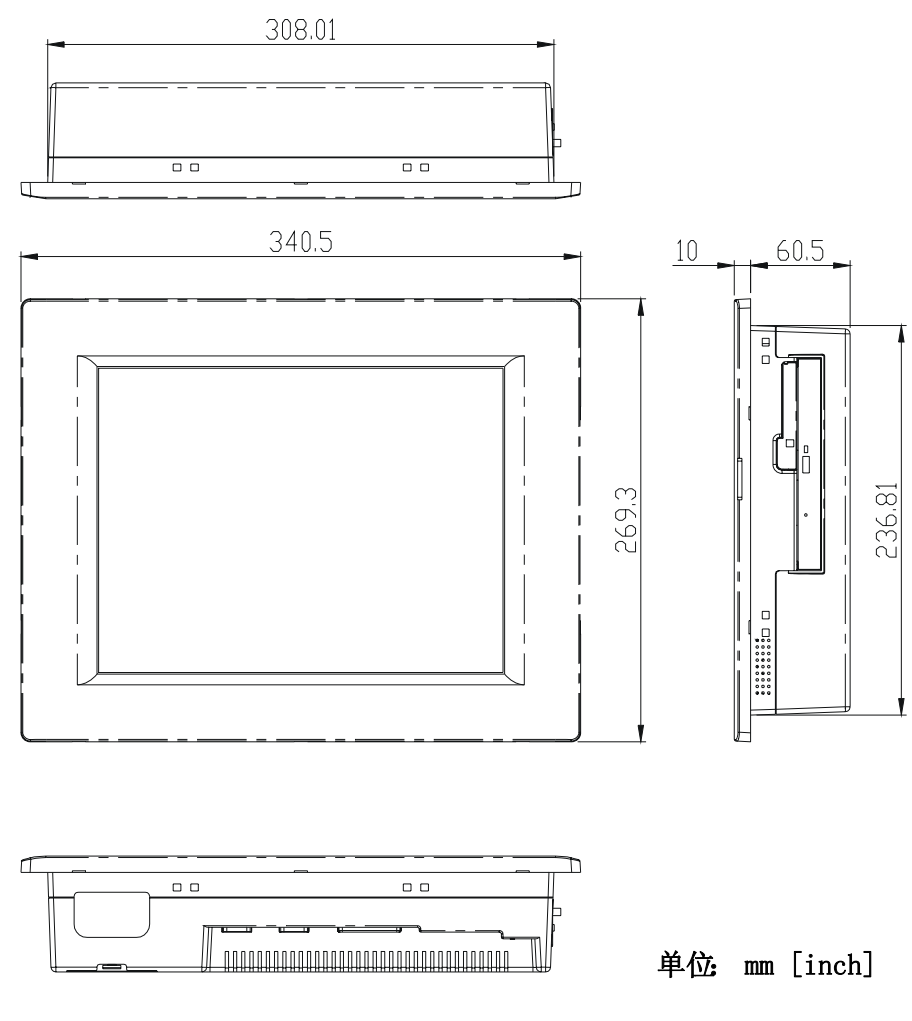

<span id="page-12-1"></span>图 1.1: PPC-L128T 尺寸图

 $\overline{\phantom{0}}$ 

概述

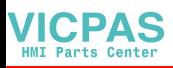

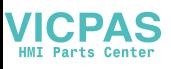

# 第 2 章

<span id="page-14-0"></span>2系统安装

本章详细介绍了 PPC-L128T 平板电脑 的系统安装。 内容包括: 入门指南 ■安装步骤 ■运行 BIOS 安装程序 ■安装系统软件

■ 安装驱动

# <span id="page-15-0"></span>2.1 入门指南

进行平板电脑安装之前,请先参考下图了解控制件、驱动、接口和端口的位置及功能。 将平板电脑垂直放置在桌面上时,它的前面板如图 2.1 所示。

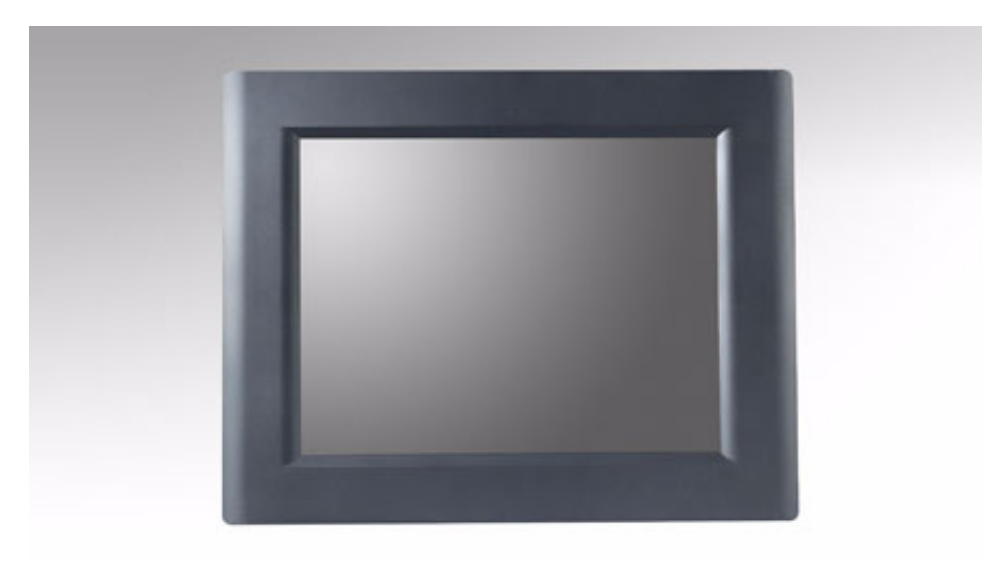

图 2.1: PPC-L128T 前视图

<span id="page-15-1"></span>将平板电脑转到后侧,可以看到后壳上的系统 I/O 接口区域,如图 2.2 所示。(该 I/O 区域包括各种 I/0 端口, 如串行端口、以太网端口、USB 接口、线路输入 / 输出接口 等。)电池盒盖位于电脑后盖底部,如图 2.4 所示。

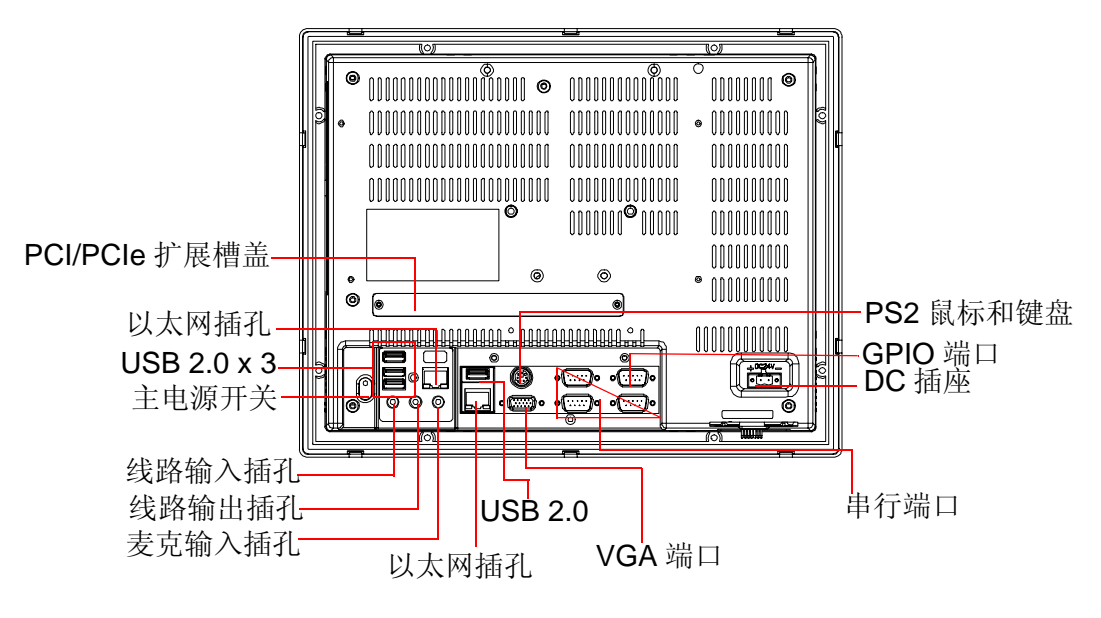

<span id="page-15-2"></span>图 2.2: PPC-L128T 后视图

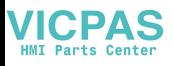

<span id="page-16-1"></span><span id="page-16-0"></span>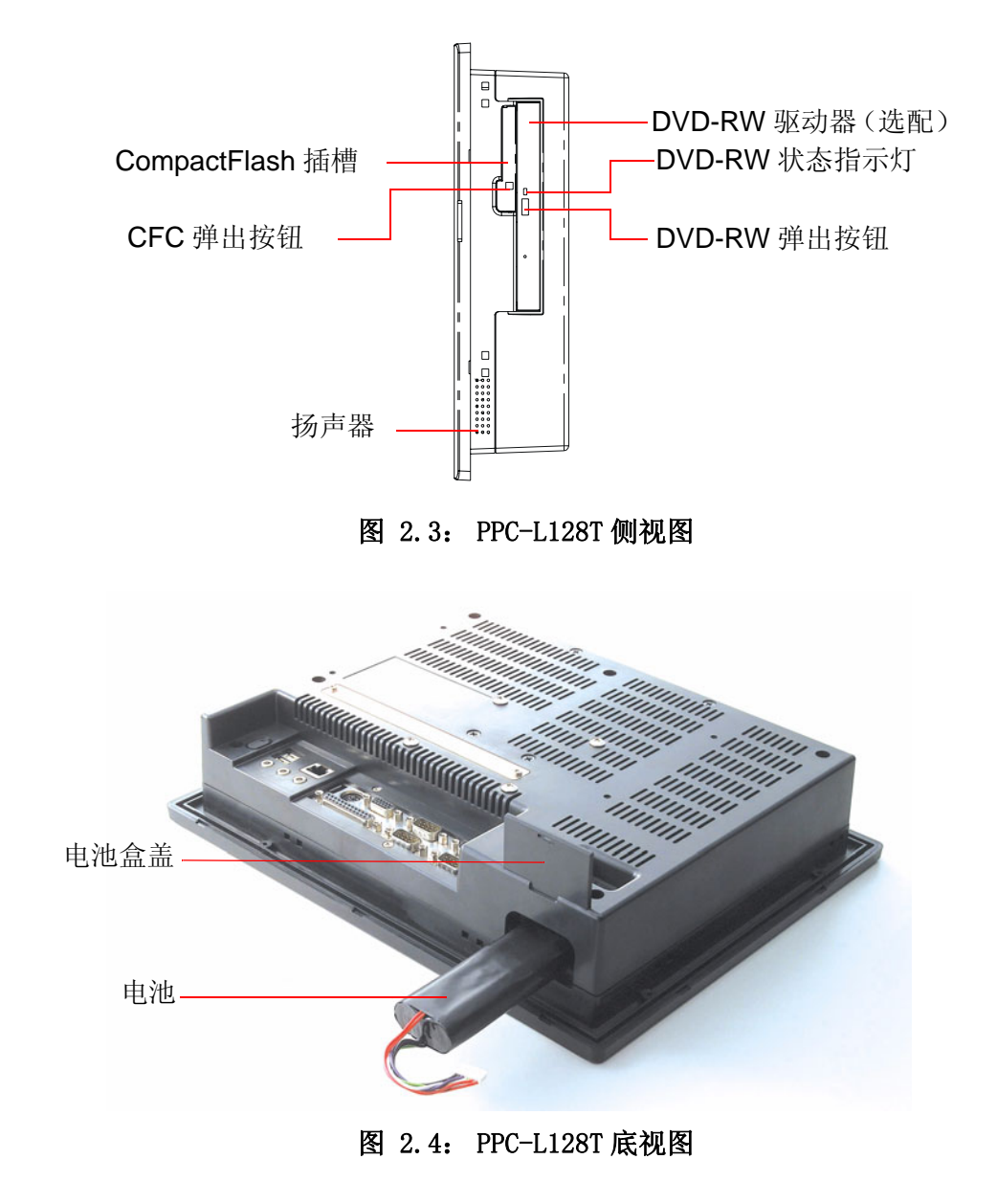

 $\overline{\mathsf{C}}$ 

系统安装

### <span id="page-17-0"></span>2.2 安装步骤

### <span id="page-17-1"></span>2.2.1 连接电源线

该产品只可连接 DC 电源插座。需要注意的是,连接电源线时只可接触插头末端。请参 考图 2-5 将电源线公型插头插在平板电脑的 DC 插口。

### <span id="page-17-2"></span>2.2.2 连接键盘与鼠标

启动电脑之前,请用 Y 型电缆连接平板电脑后侧 I/O 区域的 PS/2 鼠标与键盘端口。然 后,连接需要的鼠标、键盘或串行端口。

### <span id="page-17-3"></span>2.2.3 接通电源

在平板电脑的后侧,用户可以看到图 2.2 所示的电源开关。

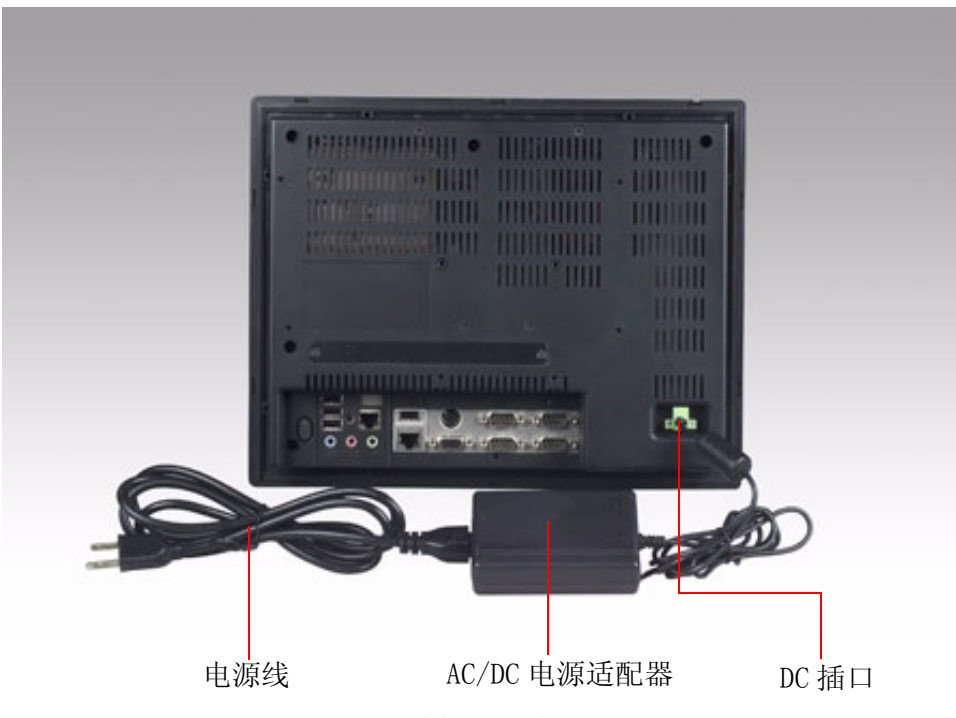

#### 图 2.5: 连接电源线与 DC 插口

## <span id="page-17-5"></span><span id="page-17-4"></span>2.3 运行 BIOS 安装程序

在用户收到该平板电脑之前,经销商应该已经对其进行了一些安装与配置。但用户也 许需要通过电脑的 BIOS 安装程序来改变系统的配置信息,例如电流日期与时间、硬盘 驱动器类型等。该安装程序存储在只读内存中 (ROM)。用户在开机或重启电脑时,接 通电源然后迅速按住键盘上的 "Del"键即可进入该设置。

用户通过安装程序进行的设置将被记录在内存的一个叫做 CMOS RAM 特殊区域。该内存 由一块电池进行备份,因此在用户关机或重启系统时不会清除数据。每当用户开机时, 系统都会读取 CMOS RAM 中存储的信息,并将其与上电自检(POST)的设备检测结果进 行匹配。

如果发现错误,屏幕上将显示一条错误信息,提示用户运行安装程序。

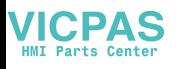

## <span id="page-18-0"></span>2.4 安装系统软件

运行系统供应商提供的最新版本中,系统的安装程序能够自动载入并能够指导用户进 行硬盘设置及操作系统安装。下面的指导将帮助用户进行平板电脑硬盘驱动器上的操 作系统安装。

 $\mathbb{R}$ 

注意! 分销商和系统集成商可能在产品装箱前 可能已经安装了系统软件。

安装软件之前,必须先安装 HDD。用户可通过下面四种方式中的任何一种从 PPC-L128T 载入软件。

### <span id="page-18-1"></span>2.4.1 方式 1:使用以太网

用户可通过以太网端口将软件载入 HDD。

### <span id="page-18-2"></span>2.4.2 方式 2:使用 COM

用户可通过 Lap Link 6 或类似的传输软件,用合适的电缆将另一个 PC 连接到 PPC-L128T, 从而将软件传输到 PPC-L128T。

### <span id="page-18-3"></span>2.4.3 方式 3:使用 DVD-RW

必要时,将操作系统安装盘放入磁盘驱动器,直到释放按钮弹出。

该平板电脑的 BIOS 支持直接从 DVD-RW 驱动器启动系统。用户可将系统安装光盘放入 DVD-RW 驱动器。

接通电脑电源或同时按下 "Ctrl+Alt+Del"来重启系统,电脑将自动从磁盘或 DVD-RW 载入操作系统。

当屏幕上显示安装程序的窗口时,请按照屏幕上的提示进行操作。安装程序将知道用 户设置硬盘驱动器、安装操作系统。当屏幕上显示操作系统命令(如"A:\")时,用 户需对硬盘驱动器进行分区及格式化,并需通过手动操作将操作系统文件复制到硬盘 驱动器。有关分区及格式化硬盘驱动器的详细指导,请参考操作系统用户手册。

# <span id="page-18-4"></span>2.5 安装驱动

安装好系统软件之后,用户便可对以太网、SVGA、音频和触摸屏功能进行设置。所有 的驱动程序都存储在附件盒中的一张叫做 "Drivers and Utilities"的光盘中。 光盘中的各个驱动程序和应用程序都有各自的文本文件,可以帮助用户安装驱动并了 解它们的功能。这些文件对于该用户手册而言是非常有用的补充资料。

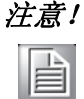

注意! 对于 PPC-L128T 的驱动程序和应用程序,研华保留不对更改进行预先通 知的权利。如有任何疑问,请访问研华网站或联系研华的应用工程师, 获取驱动与应用程序的最新信息

 $\mathbf{D}$ 

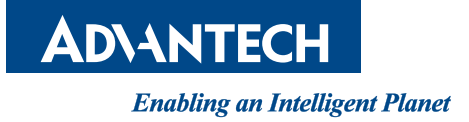

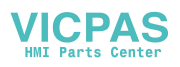

www.advantech.com.cn 使用前请检查核实产品的规格。本手册仅作为参考。 产品规格如有变更,恕不另行通知。 未经研华公司书面许可,本手册中的所有内容不得通过任何途经以任何形式复制、翻 印、翻译或者传输。 所有其他产品名或商标均为各自所属方的财产。 **©** Advantech Co., Ltd. 2011